## FOC / BDO Dual Enrollment: Salesforce Flow

Instructions: Complete the following steps to avoid adding duplicates in the system and to create a dual enrollment for clients who are receiving entrepreneurship coaching and financial coaching.

1. Create an Intake either for the "Business Development Organization" or the "Financial Opportunity Center®" Program

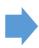

2. Navigate to the "Client" record from the Case Record.

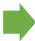

3. From the "Contact" record click on the "Intake" button to create the dual enrollment

# Financial Opportunity Center® (FOC) Salesforce General Guidelines

- Search for participant and household members before entering them
- (For Workshops/Orientation only, create Contact only)
   For Counseling/Tax Prep, enroll inn FOC or Tax Prep program
- Enter Demographics and add Household Members
   Complete Case Record information
- . From Case Record, add Test Assessment(s), as applicable
- Search for and/or add Entities, as applicable
- From Case Record, add Employment Record(s) and/or Education/Training Program Record(s), as applicable

## FINANCIAL COACHING (FC) (from FOC Case Record)

- Record Assessments:
  - Financial Health Credit Report
- Budget
   Balance Sheet
- Create an Action Plan
- Record Service Entry(ies): Financial Coaching

- Subsequent Sessions
  Clone and record Assessments to record updates:

  - Financial Health (at least every 6 months)
     Credit Report (at least every 6 months)
  - Budget
  - Balance Sheet
- Update Action Plan Record Service Entry(ies): Financial Coaching

### Unsuccessful Contacts

Record Service Entry: Financial Coaching

### GROUPS AND CLASSES

 Add new Group/Class (Workshop/Class, Resource Room, or Work/Education Supports)

- · Add members to Group/Class
- If Group/Class will meet weekly or monthly, schedule sessions

### TAX PREPARATION

### EMPLOYMENT COACHING (EC) (from FOC Case Record)

### First/Subsequent Sessions

- Record Service Entry(ies): Employment Counseling and/or Work/Education Supports
- Search for and/or add Entities as applicable
- Add Employment Record(s), Education/Training Program Record(s), and/or Degree/Certificate/License Record(s) as
- Record progress on an Education/Training Program Record, as
- · Record Advancement (to verify retention and/or record job changes) on an Employment Record, as applicable
- · Exit Employment Record and/or Education/Training Program Record, as applicable
- Make sure a new Budget Assessment is entered, as applicable

<u>Unsuccessful Contacts</u>
• Record Service Entry: Employment Counseling

### INCOME SUPPORTS COACHING (ISC) (from FOC Case Record)

· Record Service Entry(ies): Income Supports Counseling, including General Benefits Screening Results and Eligible Benefits fields

### Subsequent Sessions

 Record Service Entry(ies): Income Supports Counseling Make sure a new Budget and/or Balance Sheet Assessment is entered, as applicable

<u>Unsuccessful Contacts</u>
• Record Service Entry: Income Supports Counseling

## Business Development (BDO) Salesforce General Guidelines

## INTAKE

- · First, search for participant and household members before entering them
- · (For Training only-clients, create Contact only)
- · For Counseling clients, enroll in Business Development Program via an intake
- Complete Business and Case Record information
- From Case Record, add Service Sessions. access to capital updates, and employee & revenue updates.

## ENTREPRENEURSHIP COACHING (from BDO Case Record)

## First Session

- · Gather at-intake information
  - · Business Demographics
  - · Owner Demographics
  - · Business Current Revenue
  - Business Current # of Employees

Record Service Entry(ies): Business Coaching

- · Loan Applications
- · Grant Applications
- Business Coaching

# Subsequent Sessions

- Business Growth/Retention updates:
  - · Business Current Revenue
  - · Business Current # of Employees
- · Record Service Entry(ies): Business Coaching

## **Unsuccessful Contacts**

· Record Service Entry: Business Coaching

## GROUPS AND CLASSES

- Add new Group/Class (Workshop)
- · Add members to Group/Class
- · If Group/Class will meet weekly or monthly, schedule sessions
- · Record attendance